## **C.4 PROCEDURAT E PUNËS ME REGJISTRIMET NGA BAZA E TË DHËNAVE METADAT**

Në këtë kapitull janë përshkruar procedurat e punës me regjistrimet nga baza e të dhënave METADAT.

## **C.4.1 Shkarkimi i regjistrimeve**

Nëse regjistrimi ndodhet në bazën e të dhënave METADAT, atë mund ta shkarkoni.

## Dritarja **Regjistrimi bibliografik**.

1. Përzgjidhni metodën **Kërkimi / METADAT**.

Hapet dritarja **METADAT**.

2. Nga lista në pjesën e sipërme të dritares përzgjidhni regjistrimin e duhur (statusi i regjistrimit është "i ri") dhe klikoni butonin **Përzgjidh**.

Regjistrimi, të cilin e keni përzgjedhur, shtohet si skedë në kujtesën e fragmenteve të regjistrimeve, ndërsa dritarja **METADAT** mbyllet.

3. Përzgjidhni skedën e duhur dhe metodën **Regjistrimi / Shkarko regjistrimin**.

Nëse maska e shënimit të të dhënave nuk është përcaktuar, hapet dritarja **Maskat për shënimin e të dhënave**, në cilën duhet të përzgjidhni maskën përkatëse (shih kap. *7.1.11*).

Nëse maska e shënimit të të dhënave është përcaktuar, regjistrimi ngarkohet në redaktues. Në të njejtën kohë regjistrimi verifikohet edhe në mënyrë automatike. Nëse regjistrimi ka gabime, hapet dritarja me listën e gabimeve. Dritaren e mbyllni duke klikuar butonin **Në rregull**.

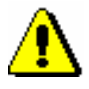

## Shënim:

*Metoda* **Regjistrimi / Shkarko regjistrimin** *nuk është aktive, nëse në redaktues tashmë është ngarkuar një regjistrim tjetër*.

- 4. Të dhënat në regjistrim i përmirësoni apo plotësoni. Procedura e punës në redaktues është përshkruar në kap. *7*.
- 5. Regjistrimin e ruani. Nëse përdorni:
	- metodën **Regjistrimi / Ruaj regjistrimin përkohësisht**, regjistrimi ruhet vetëm në bazën e të dhënave METADAT

*Procedura*

• metodën **Regjistrimi / Ruaj regjistrimin**, regjistrimi ruhet në COBIB dhe në bazën lokale të të dhënave, ndërsa në dritaren **METADAT** ai nuk shfaqet më

Nëse regjistrimi ka gabime, të cilat mund të identifikohen në mënyrë automatike, programi ju paraljamëron. Programi ju paralajmëron edhe për regjistrimet në COBIB, të cilat mund të jenë dublikatë të regjistrimit që sapo keni redaktuar (shih kap. *7.1.10*).

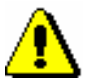

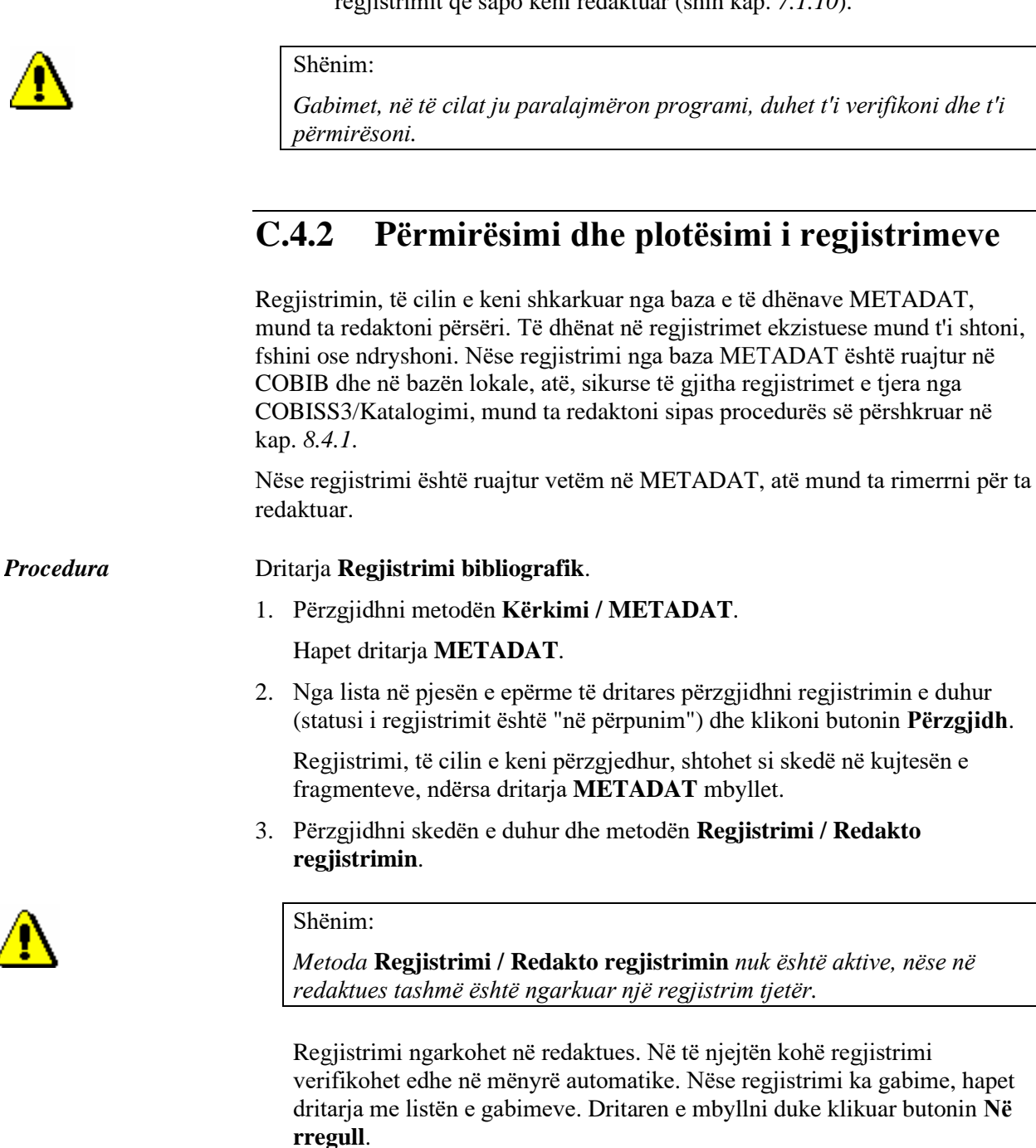

4. Përmirësoni apo plotësoni të dhënat në regjistrim. Procedura e punës në redaktues është e përshkruar në kap. *7*.

- 5. Regjistrimin ruane. Nëse përdorni:
	- metodën **Regjistrimi / Ruaj regjistrimin përkohësisht**, regjistrimi ruhet vetëm në bazën e të dhënave METADAT
	- metodën **Regjistrimi / Ruaj regjistrimin**, regjistrimi ruhet në COBIB dhe në bazën lokale të të dhënave, ndërsa në dritaren **METADAT** ai nuk shfaqet më

Shënim:

*Gabimet, në të cilat ju paralajmëron programi, duhet t'i verifikoni dhe t'i përmirësoni.*